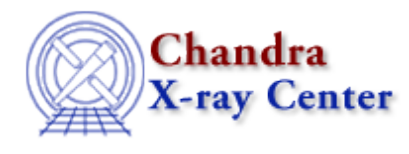

URL[: http://cxc.harvard.edu/sherpa3.4/bugs/io\\_general.html](http://cxc.harvard.edu/sherpa3.4/bugs/io_general.html) Last modified: 21 September 2006

# **I/O Bugs: general**

## **Caveats**

*If the boundaries of a bin (e.g. 20 to 25) are partially included in a filter interval (e.g. 24 to 26), the* 1. *entire bin is retained in the output.*

For instance, using this sample data:

 $[17.500000] = 0.186$  $[22.500000] = 0.1487$  $[27.500000] = 0.1209$ 

Note that *Sherpa* uses the *center* of the bin as its nominal position. When *Sherpa* interprets the filter ignore filter 24:28, there is only one bin in the above list that falls in that interval: bin 5, with a position of 27.5. In the case of the filter ignore filter 24:26, both bin 4 (position of 22.5) and bin 5 (position of 27.5) are selected.

In both cases there are counts from bin 4 and bin 5 that fall within the interval indicated by the filter. Since the filter only overlaps part of the bin, *Sherpa* keeps the entire bin. This allows the user to look at the results and modify the filter to include (or exclude) more points if desired.

### **Bugs**

*When working in WCS coordinates, a region file may be applied incorrectly to the data in Sherpa.* 1.

Regions can be saved from ds9 to file, and later read into *Sherpa* so that regions can be noticed or ignored (e.g., with "notice filter \"region(foo.reg)\"", where foo.reg was saved from an earlier ds9 session). When working in WCS coordinates, a region file may be applied incorrectly; it is better to work in image coordinates if possible.

*Attempts to input data from directories other than the present working directory may fail.* 2.

### **Workaround:**

delimit the input filename with quotes:

```
sherpa> data ../img.fits
Syntax Error: data ../img.fits;
sherpa> data "../img.fits"
sherpa>
```
*Filter commands with extra extraneous characters are applied successfully, although it causes a parse* 3. *error.*

```
sherpa> notice filter 10:30 foofoofoo
Parse Error/Undefined Name: notice filter 10:30 foofoofoo;
sherpa> show
...
Current filters for dataset 1:
notice source 1 filter 10 : 30 foofoofoo 
Noticed filter size: 21 bins 
...
```
The filter is applied, but cannot be successfully read back in if saved.

*If a 2−D filter is assigned to Sherpa via the Sherpa/S−Lang module command set\_filter(), and* 4. *subsequently the command SAVE ALL is issued, then no information about the filter is saved.*

This is because the shape or source cannot be rendered in a line of text. One possible solution for this in future versions of Sherpa is to write out the filter to disk, and SAVE a READ FILTER command expression.

*Actions (e.g. defining filters) using regions with quantities in arcseconds will fail.* 5.

For example:

sherpa> notice world "ellipse(325,−23,9.9",8.2",94)"

will not work because of the extra quote marks.

#### **Workaround:**

convert the quantities to arcminutes.

*Applying the same (2−D) region filter to source and background data yields an "Illegal instruction".* 6.

```
sherpa> data "img_bin8_7_70.fits[440:600,392:557]" fits
sherpa> read back "smbg_bin8_7_70.fits[440:600,392:557]" fits
sherpa> notice filter "circle(80,90,26)"
sherpa> quit
Goodbye.
Illegal instruction
```
#### **Workaround:**

specify the filter twice:

```
sherpa> data "img_bin8_7_70.fits[440:600,392:557]" fits
sherpa> read back "smbg_bin8_7_70.fits[440:600,392:557]" fits
sherpa> notice source filter "circle(80,90,26)"
sherpa> notice back filter "circle(80,90,26)" 
sherpa> quit
Goodbye.
```
The Chandra X−Ray Center (CXC) is operated for NASA by the Smithsonian Astrophysical Observatory. 60 Garden Street, Cambridge, MA 02138 USA. Smithsonian Institution, Copyright © 1998−2006. All rights reserved.

URL: [http://cxc.harvard.edu/sherpa3.4/bugs/io\\_general.html](http://cxc.harvard.edu/sherpa3.4/bugs/io_general.html) Last modified: 21 September 2006